# MS Excel

**Part II** 

### Специальная вставка

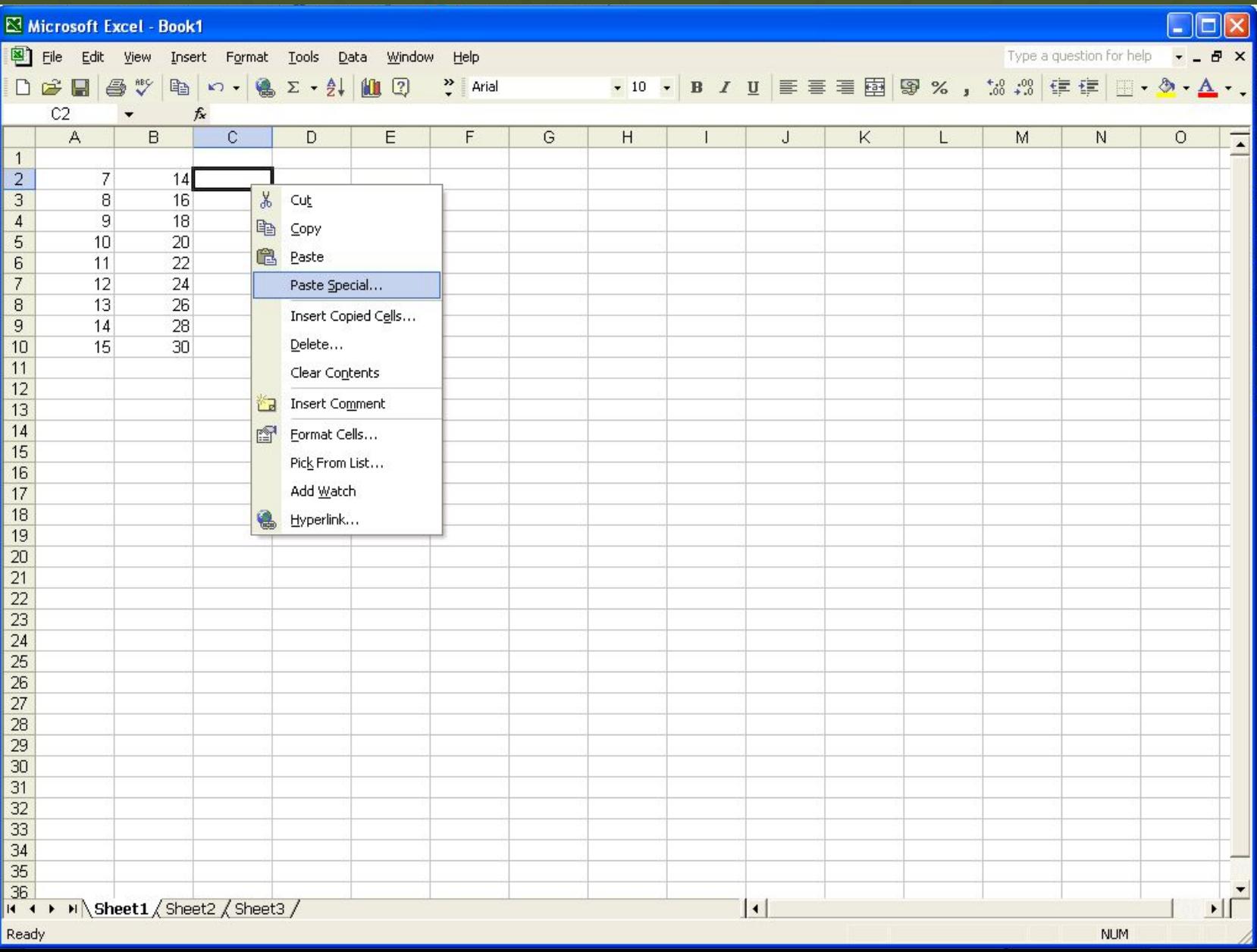

### Специальная вставка

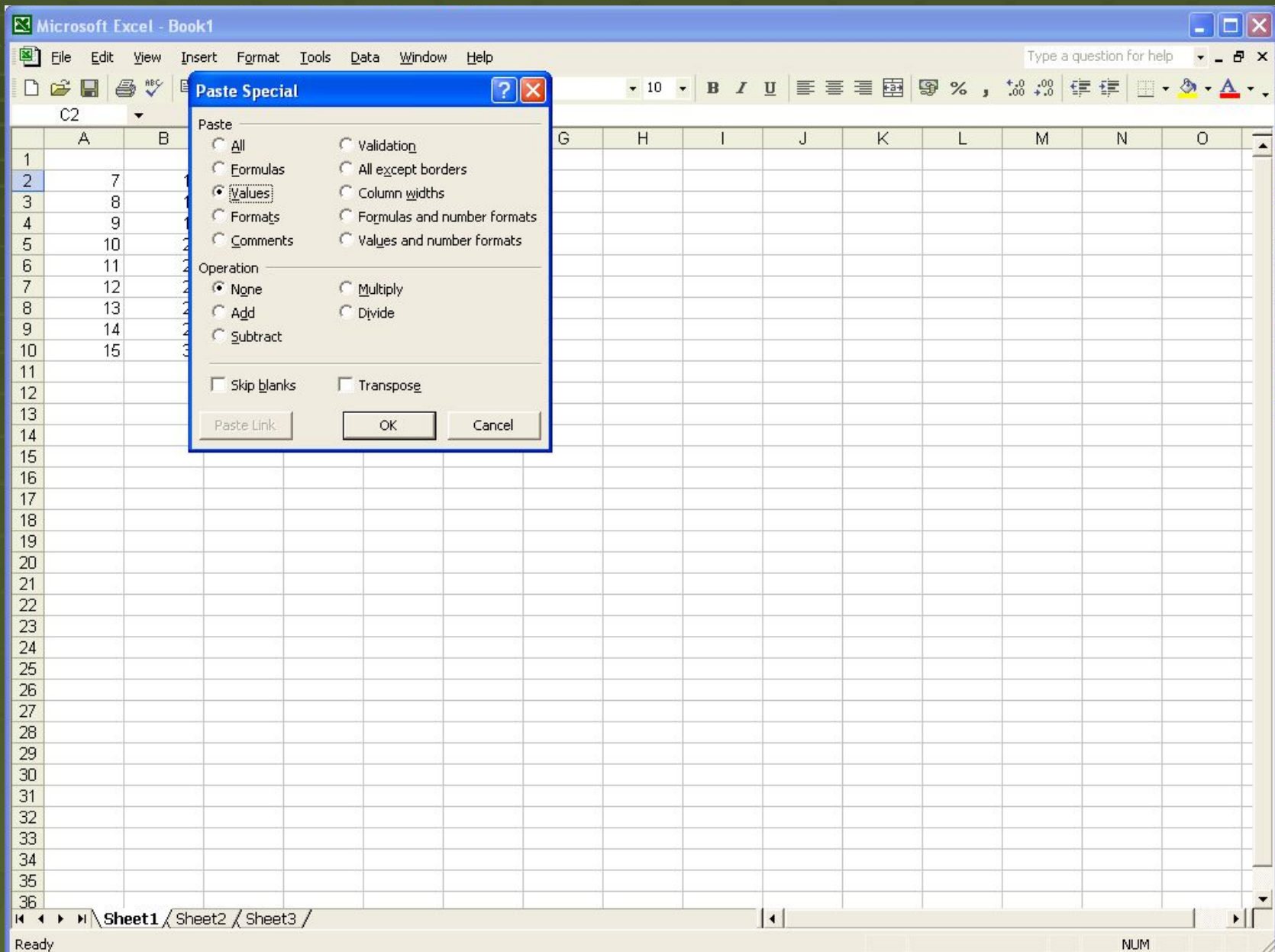

# Сортировка данных

 $Menu - Data - Sort$  — Приведение – Данные – Сортировка

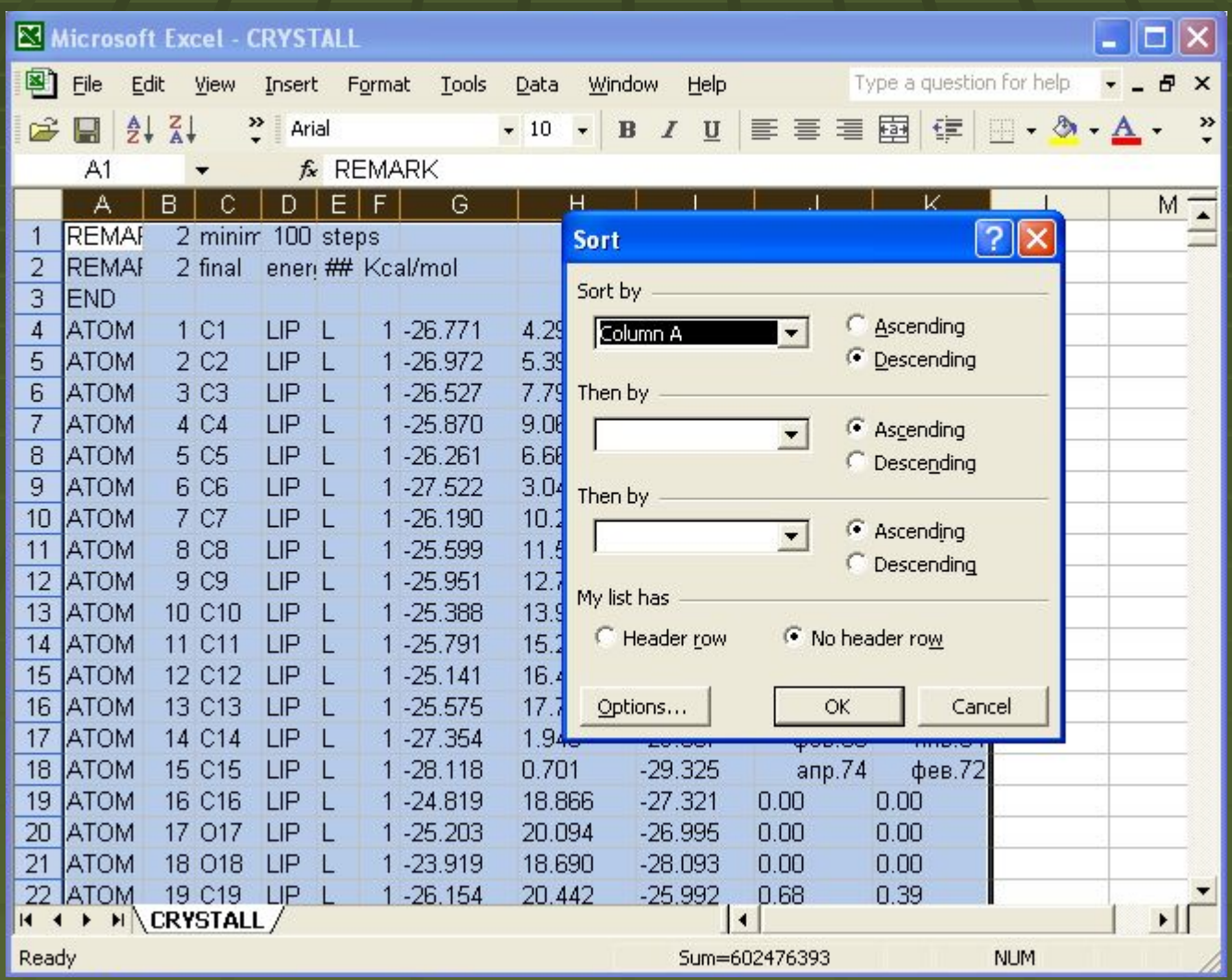

### Menu – Insert – Chart  $\blacksquare$  Меню – Вставка – Диаграмма

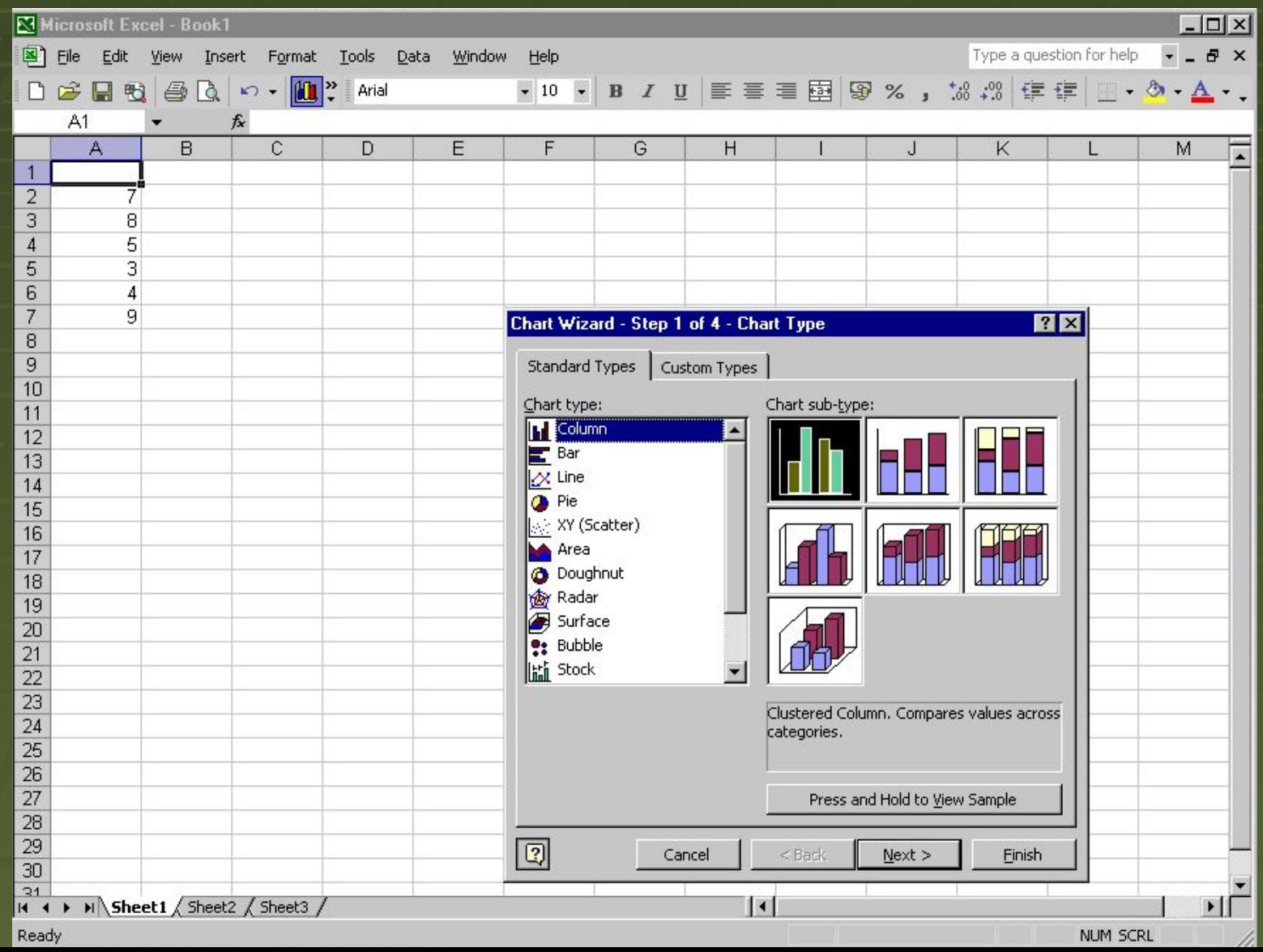

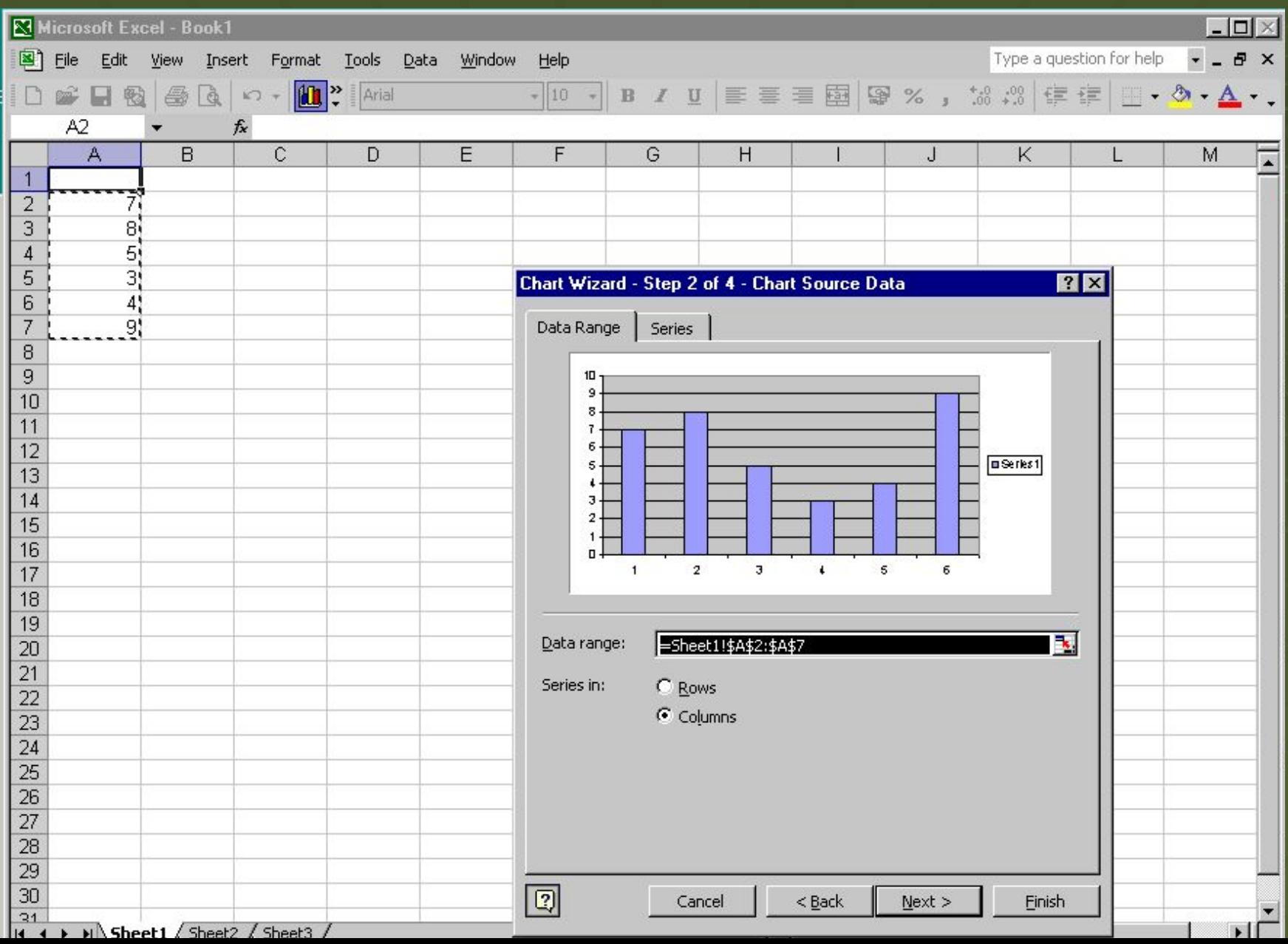

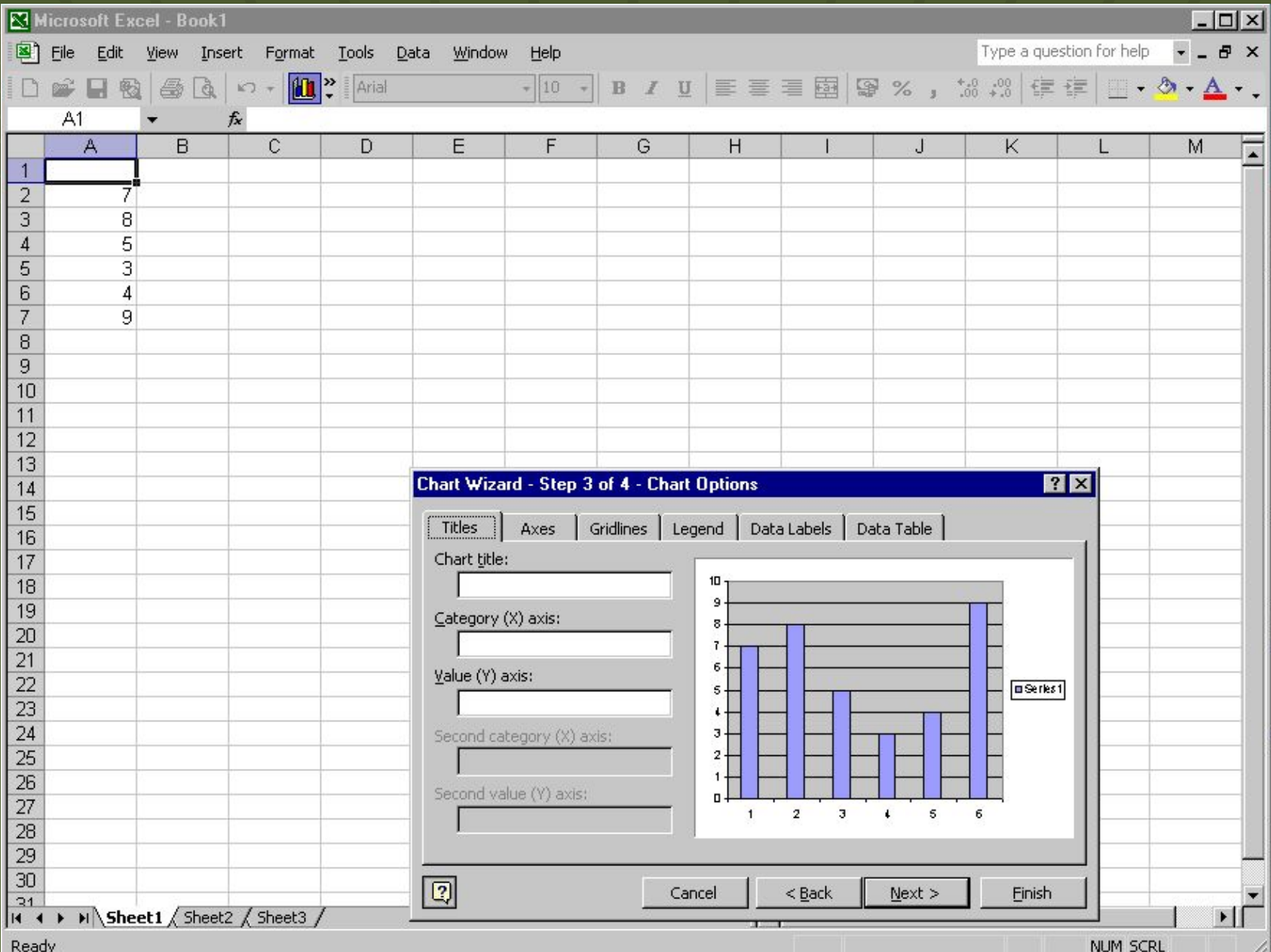

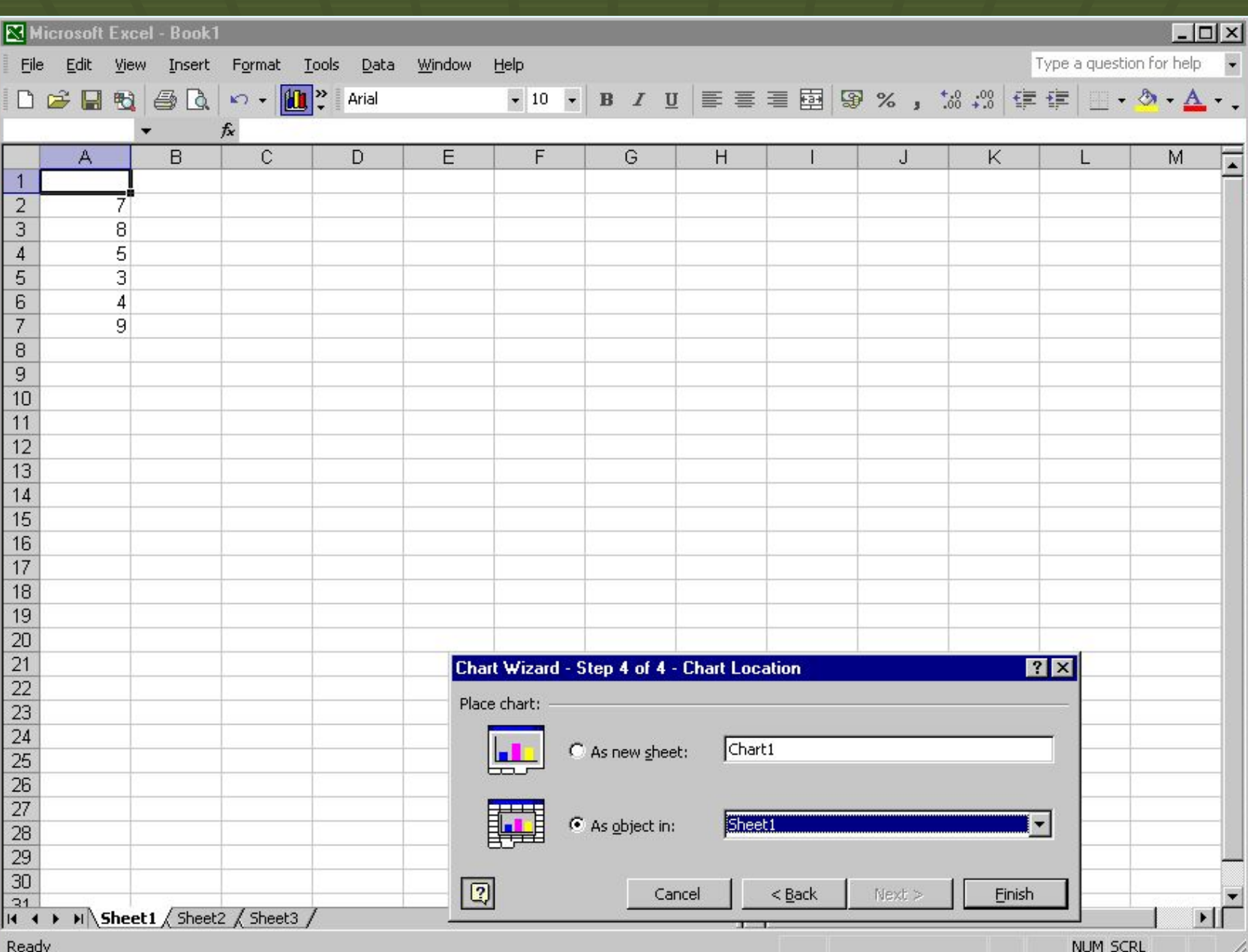

### Диаграмма

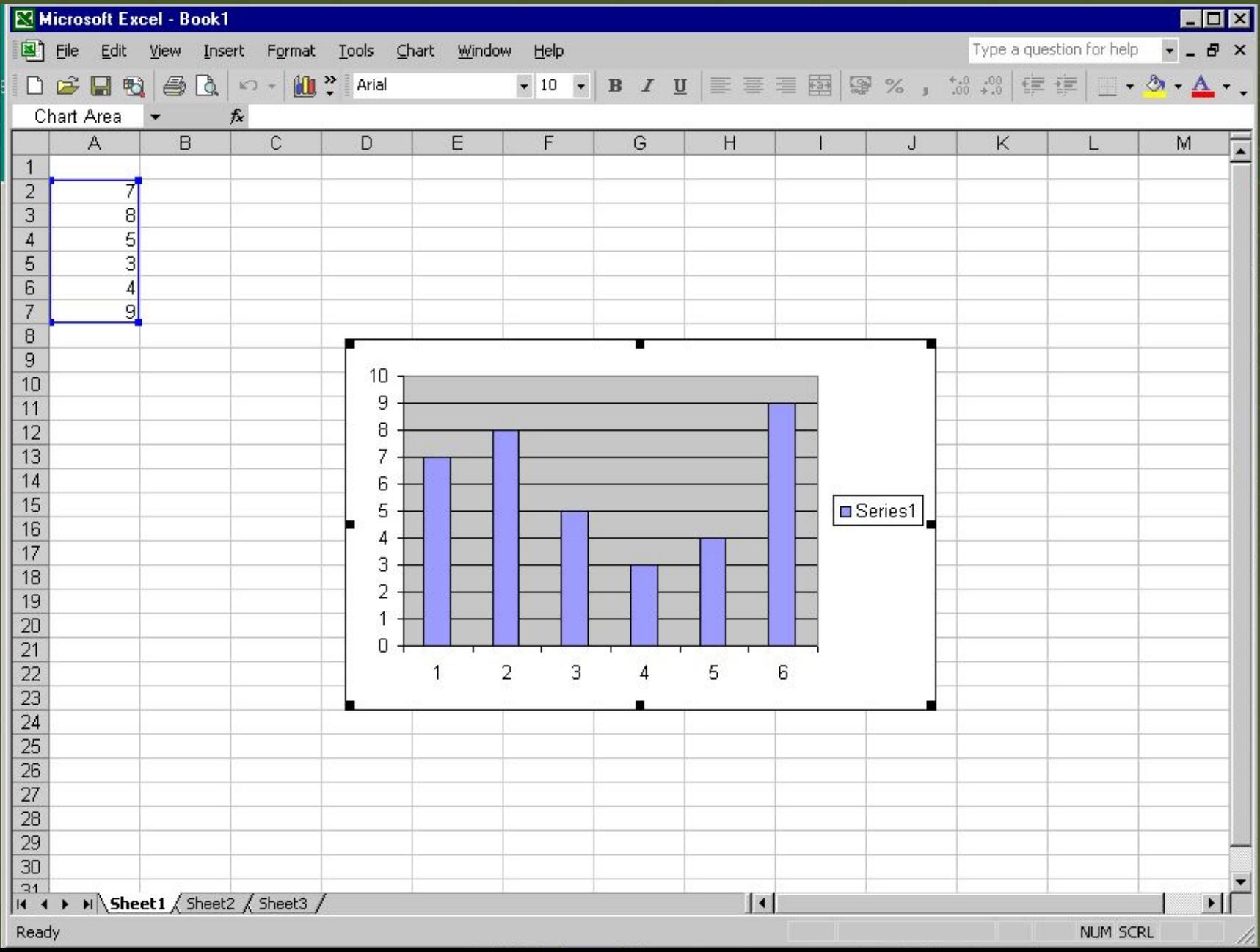

Гистограмма – средство анализа, которое рассчитывает частоты значений в выбранных диапазонах данных.

Пример: есть таблица молекулярных масс аминокислот. С помощью этого инструмента можно узнать распределение мол.масс а/к (т.е. сколько а/к имеют мол.массу в пределах от 110 до 130,например)

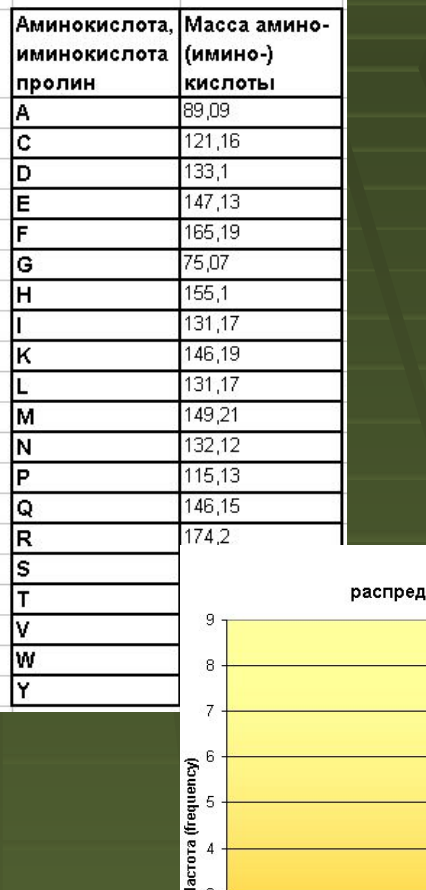

еление а/к по молекулярной массе

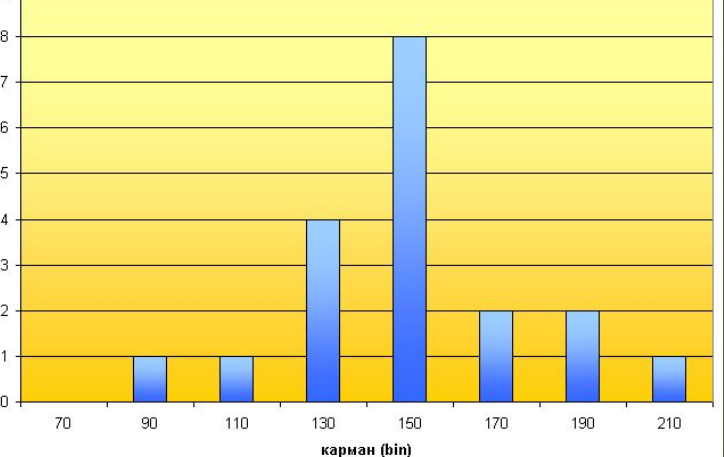

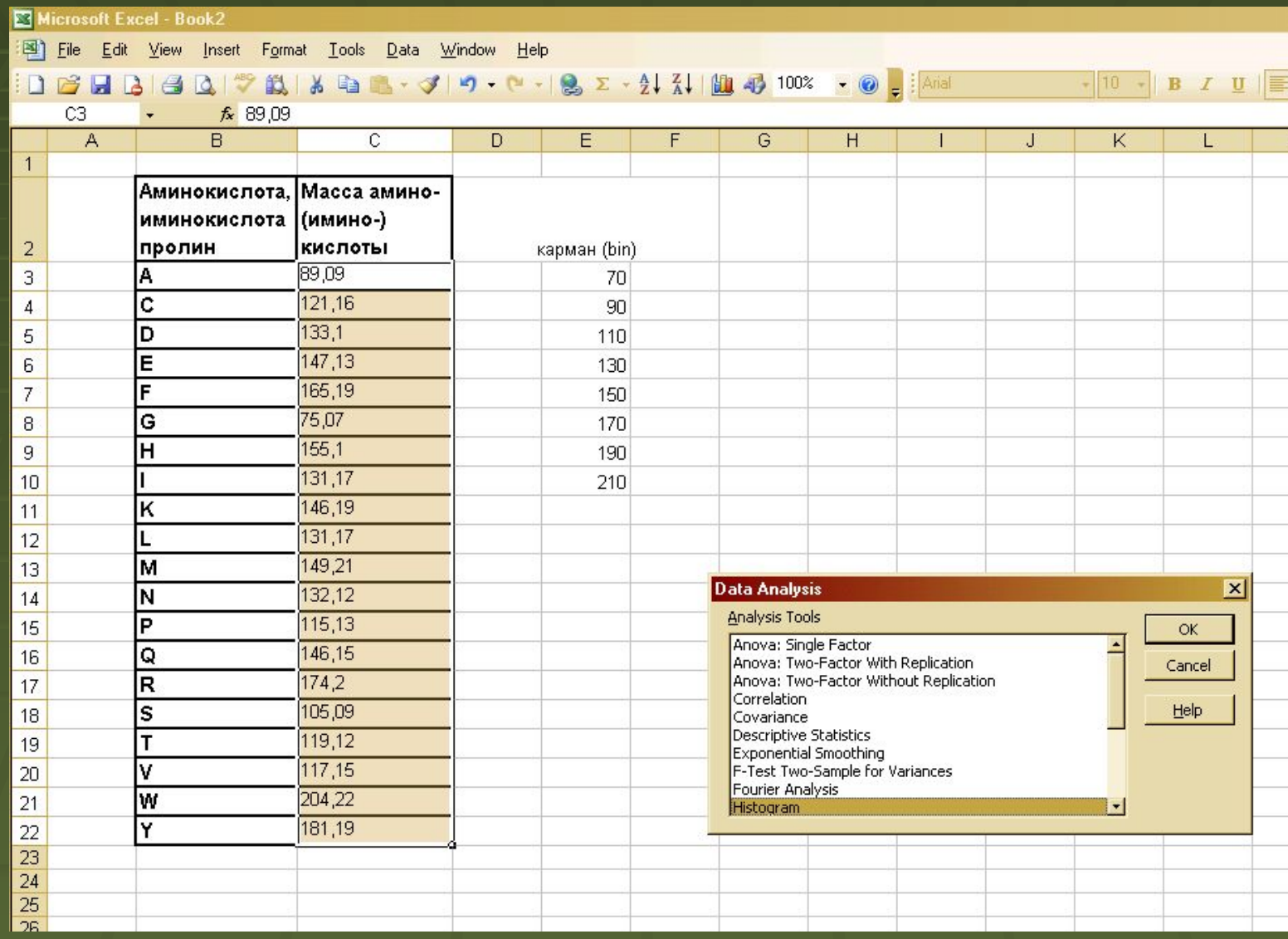

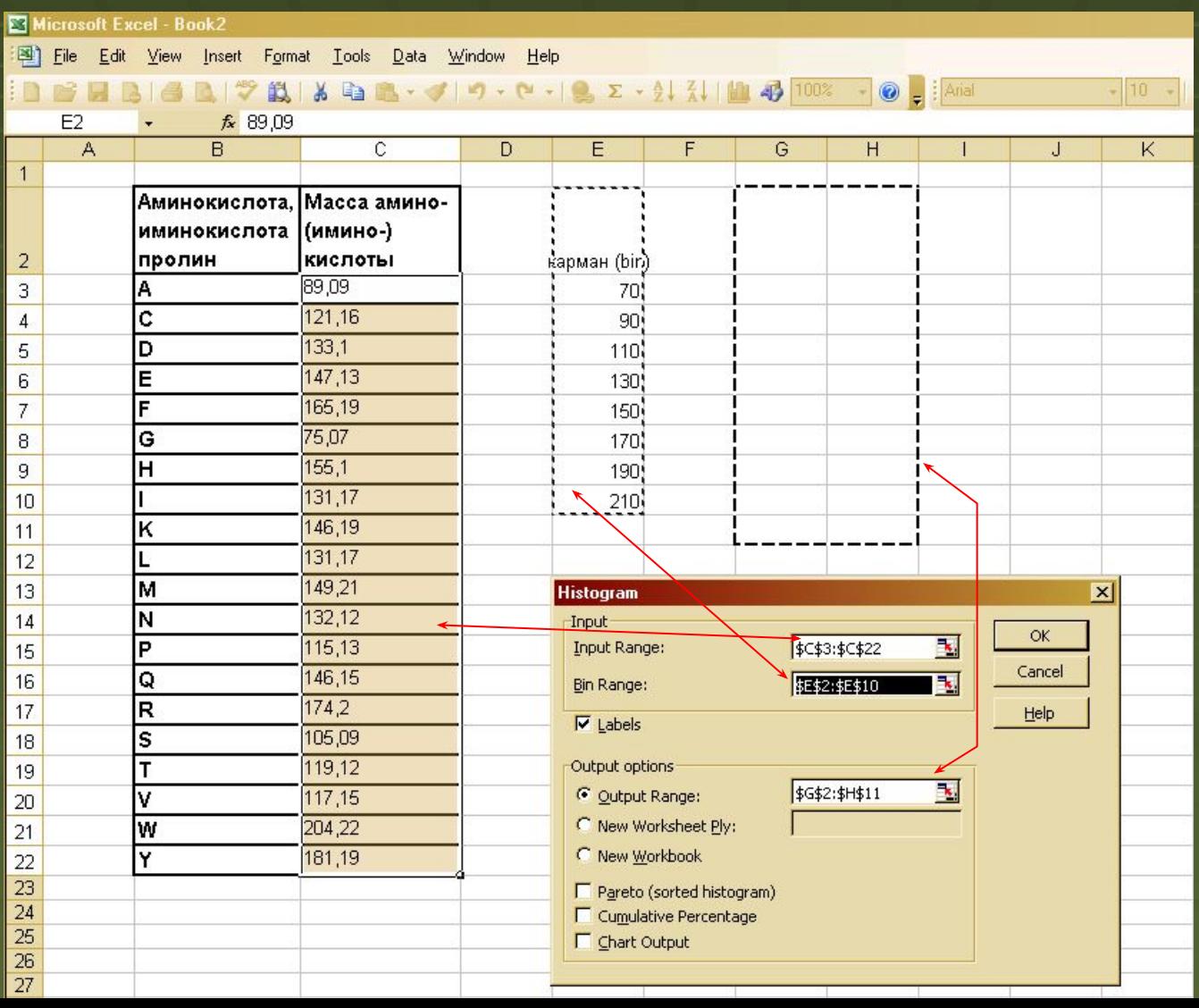

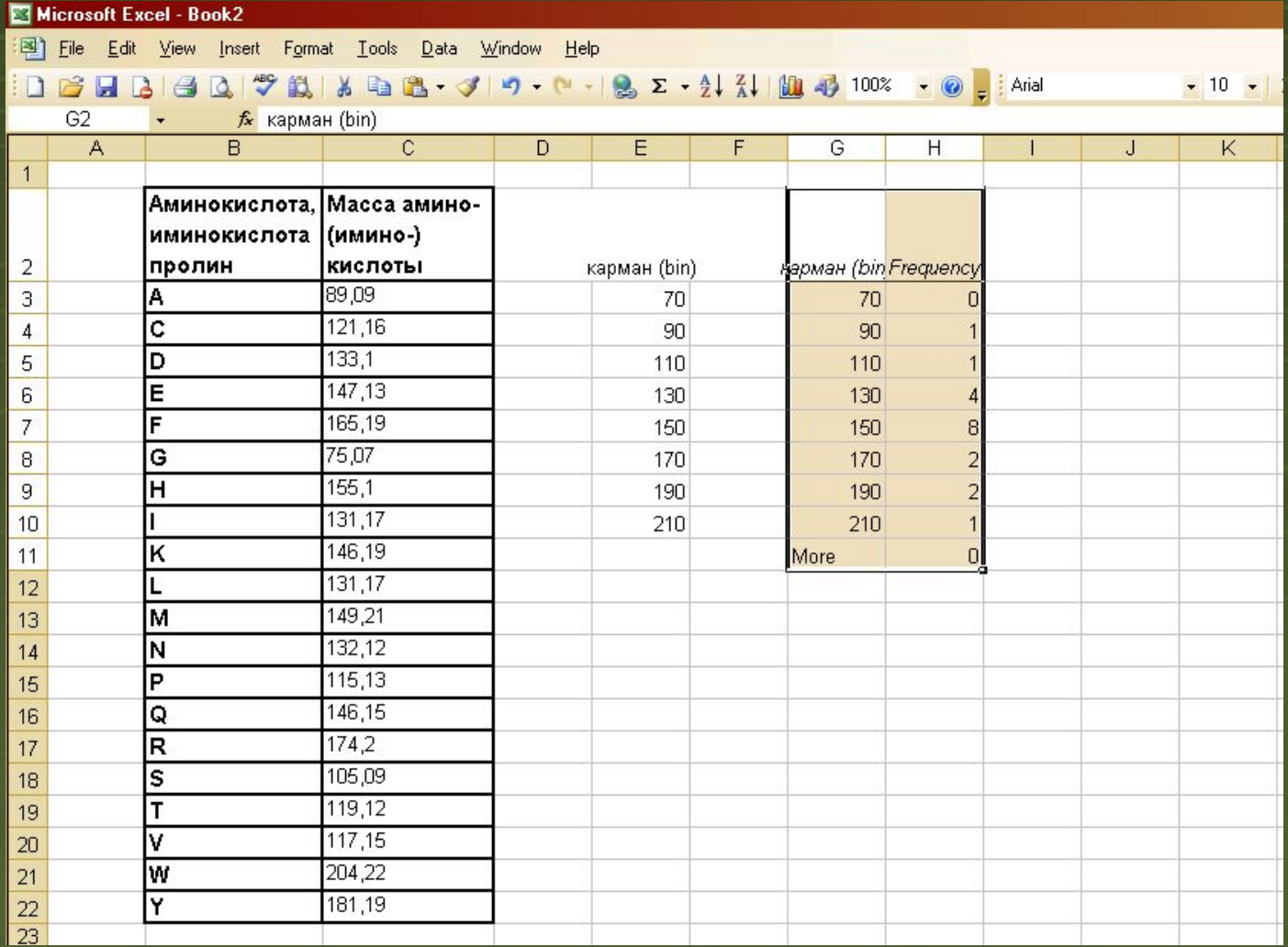

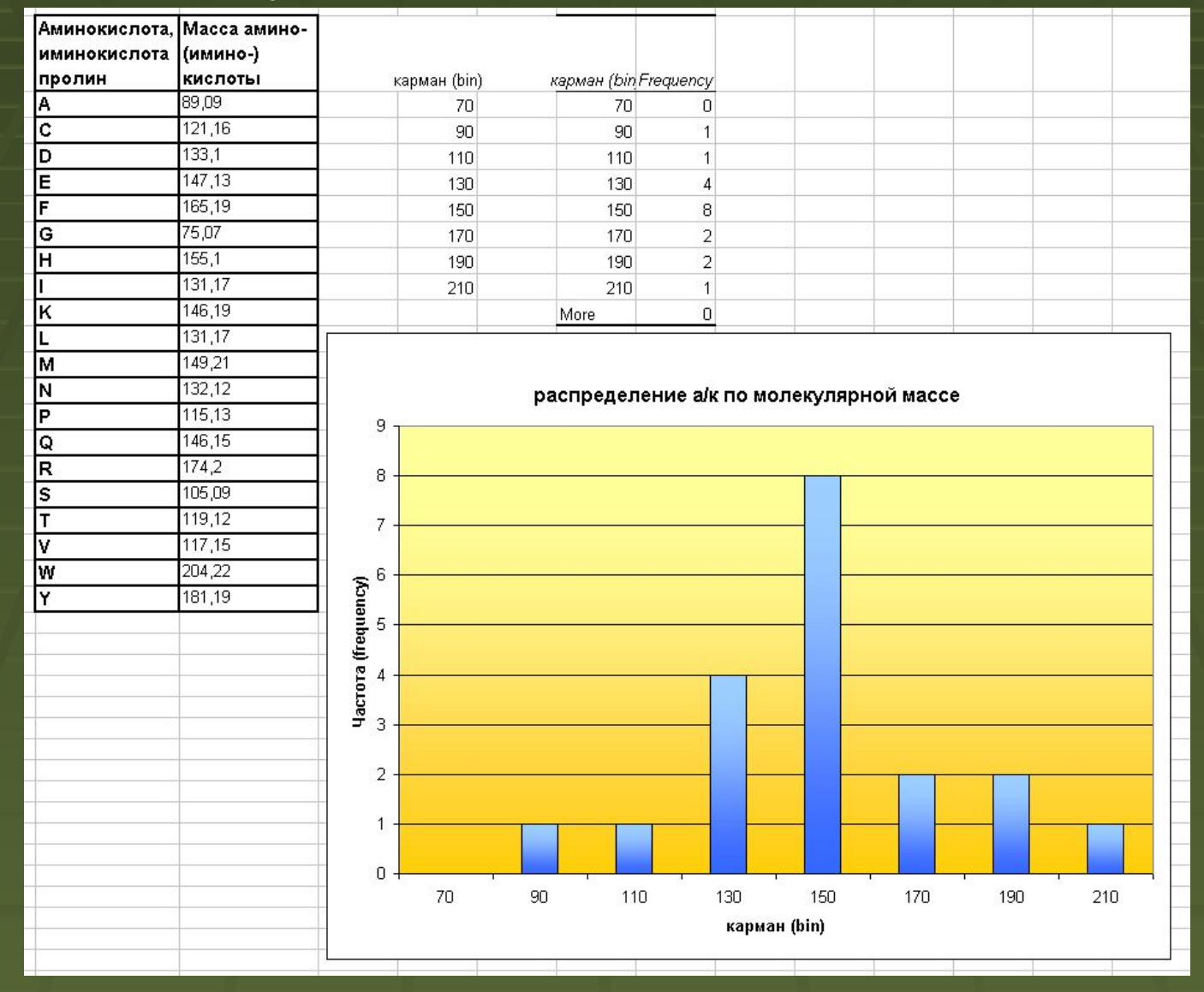

### Создание сводной таблицы

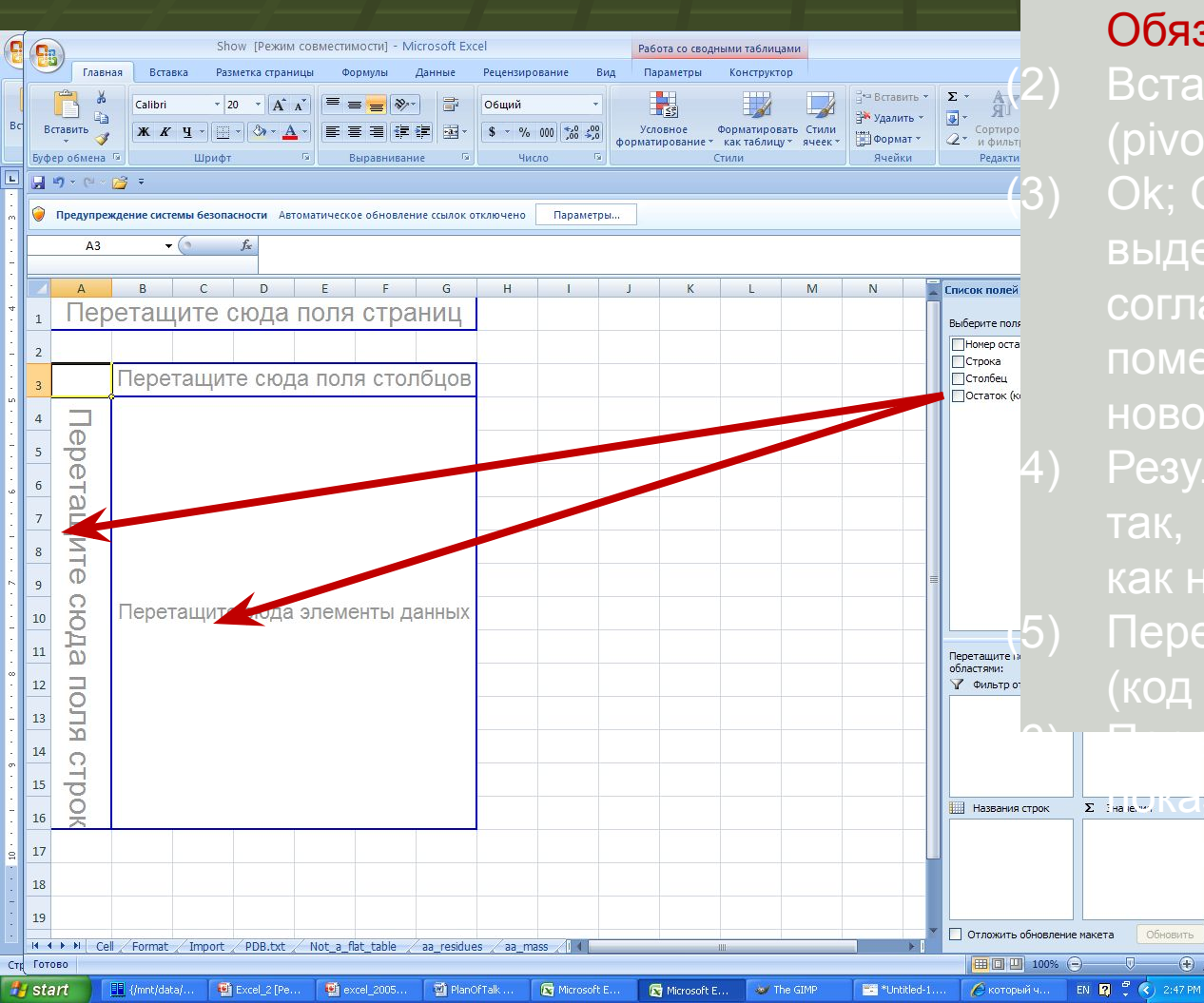

(1) Выделить таблицу Обязательно с заголовками! (2) Вставка => сводная таблица (pivot table) (3) Ok; Ok (согласиться с выделением; согласиться результат поместить на новом листе) Результат выглядит примерно как на скриншоте слева **Перетащите мышкой поле** (код остатка) как показано (6) Перетащите любое поле как **<del>я на каз</del>ано пунктирной стрелкой** 

ите результат

### Увидите результат

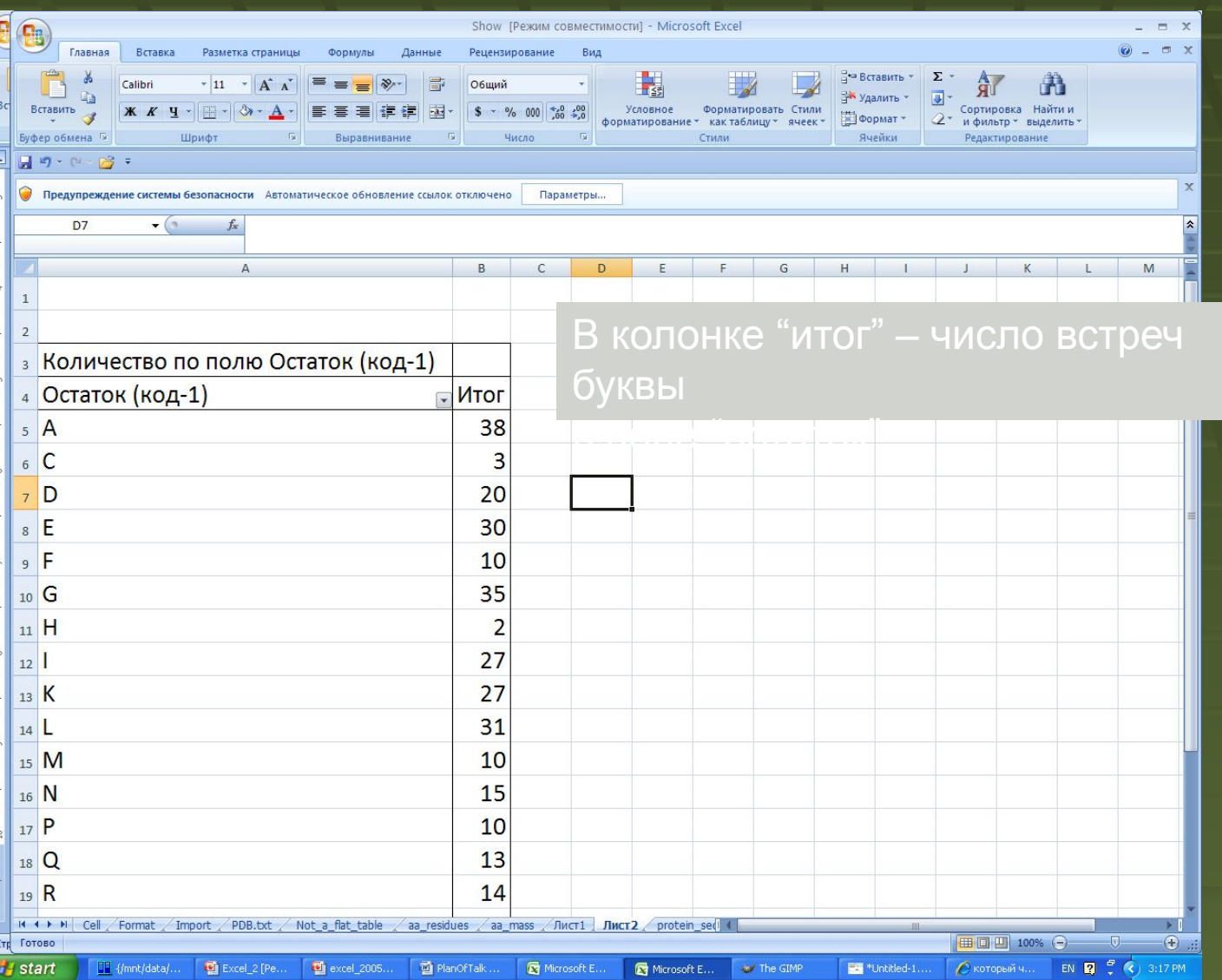